#### **Answers for AGL Member's Comments for meta-uhmi**

1. Any plans for maintenance of patches to Mesa, Weston, and the kernel.

•Mesa: Provides a workaround for the UHMI project by updating backing memory when buffer initialization.

•Weston: Add launcher-dummy to skip TTY setting in Unified HMi environment where weston is used over the virtio GPU over the network without VT.

•Kernel: Add card\_index into struct virtio\_device in kernel to set index id for virtual drm card device

➢We plan to make adjustments so that it can be resolved with upstream versions.

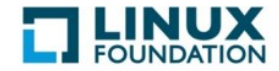

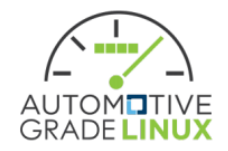

### **Answers for AGL Member's Comments for meta-uhmi**

- 2. Comments for Recipes structure
	- The reason why meta-uhmi/meta-rvgpu.
		- $\triangleright$  This time, only RVGPU is committed, but eventually, we plan to commit Distributed Display Framework, and at that point, its recipe will also be placed under meta-uhmi.
		- ➢ Distributed Display Framework can be used individually when in single ECU system (no need RVGPU)
	- About Panasonic-License-Agreement
		- $\triangleright$  We will remove Panasonic-License-Agreement file to follow to meta-agl-devel MIT license
	- Place of agl-shell-desktop support patch for remote-virtio-gpu
		- $\triangleright$  We directly put this patch file in remote-virtio-gpu recipe instead of agldemo dynamic layers

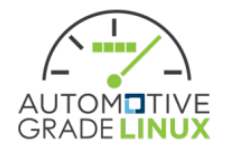

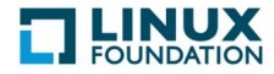

### **Answers for AGL Member's Comments for meta-uhmi**

- 3. Comments for Recipes files
	- Patch format regarding upstream status
		- $\triangleright$  We will add this flags to all patches.
	- Remove the RPATH variable, to be able to use LD\_LIBRARY PATH
		- ➢ We would like to switch OpenGL library, so we need to set this configure use LD\_PRELOAD or some form of override or conditional include mechanism
	- -Ddeprecated-wl-shell=true for weston
		- $\triangleright$  Now, rvgpu-renderer doesn't use xdg-shell, so we set this option to use wl-shell However, we will implement xdg-shell
	- INSANE\_SKIP
		- $\triangleright$  We have already fixed local repository to remove INSANE\_SKIP.

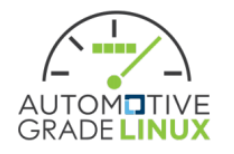

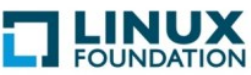

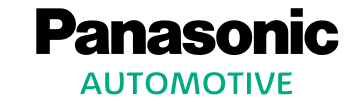

**AGL All Member Meeting Unified HMI Presentation: Achieving a Software-Defined Multi-Display System with Unified HMI - Kenta Murakami, Panasonic Automotive Systems Co., Ltd.**

# UNIFIEDOHMI

## **Unified HMI architecture**

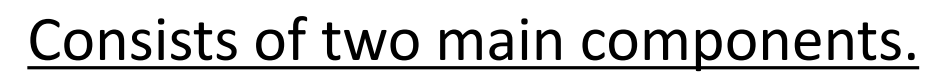

- 1. **Remote Virtio GPU Device(RVGPU)**: Render apps remotely in different SoCs/VMs.
- 2. Distributed Display Framework: Flexible layout control of apps across multiple displays.

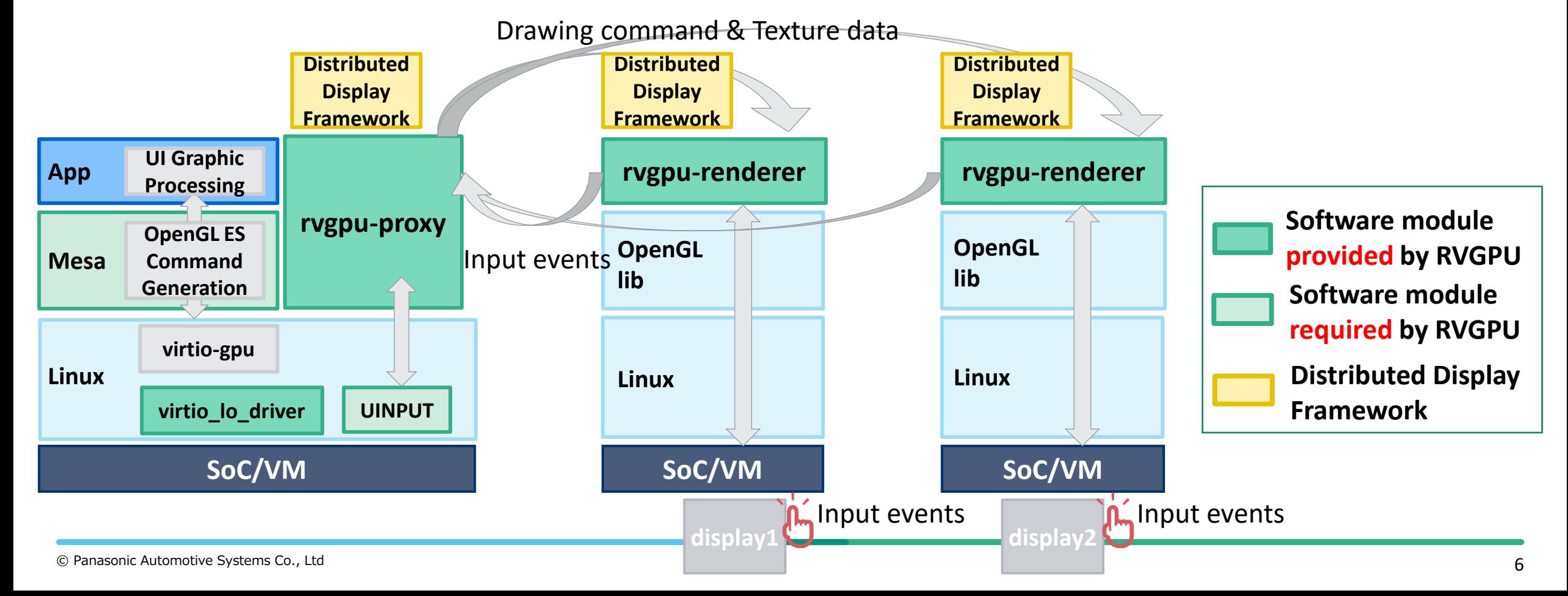

# **1. Remote Virtio GPU Device (RVGPU)**

- Network extension of **virtio-gpu** commonly used in GPU virtualization for VM.
- rvgpu-proxy : Transfer GPU commands generated by OpenGL ES to other SoC/VM.

**Panasonic AUTOMOTIVE** 

rvgpu-renderer : Receive GPU commands and draw graphics.

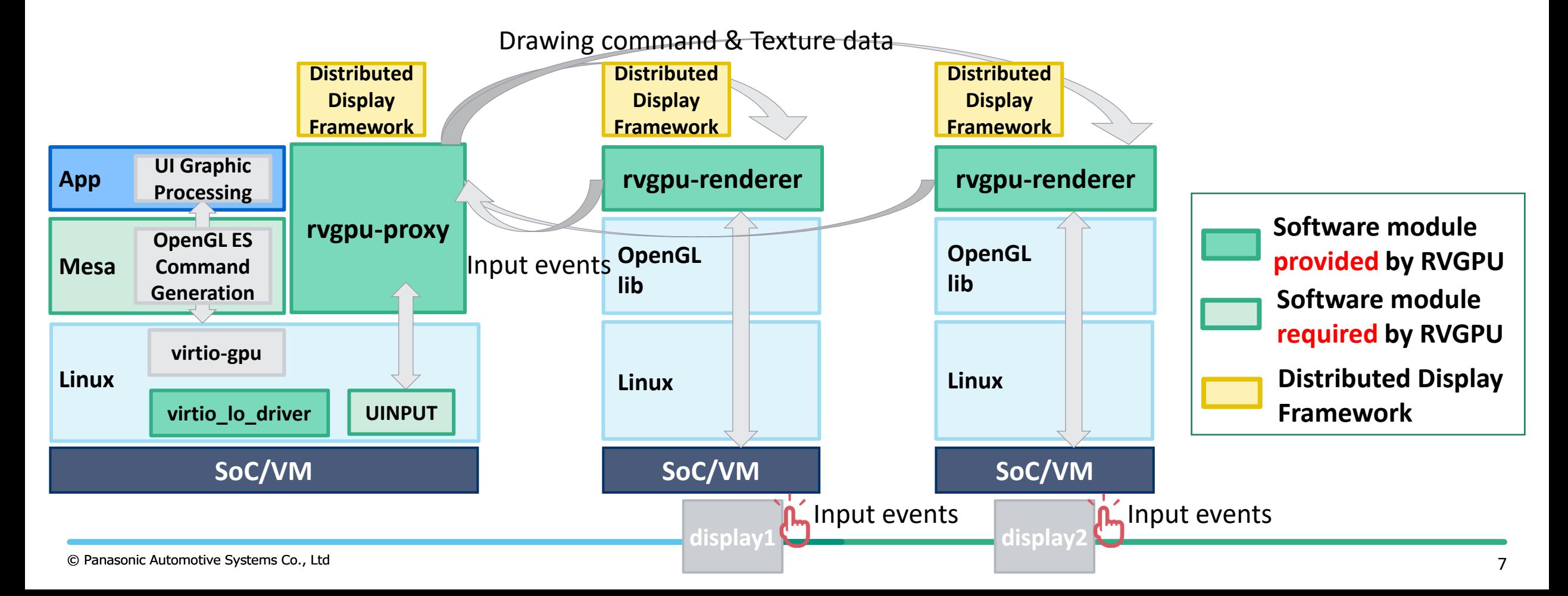

# **2. Distributed Display Framework**

- Mapping multiple cockpit physical displays into a single large virtual screen.
- Control layout such as location, size, and display order of multiple apps.  $\blacktriangleright$

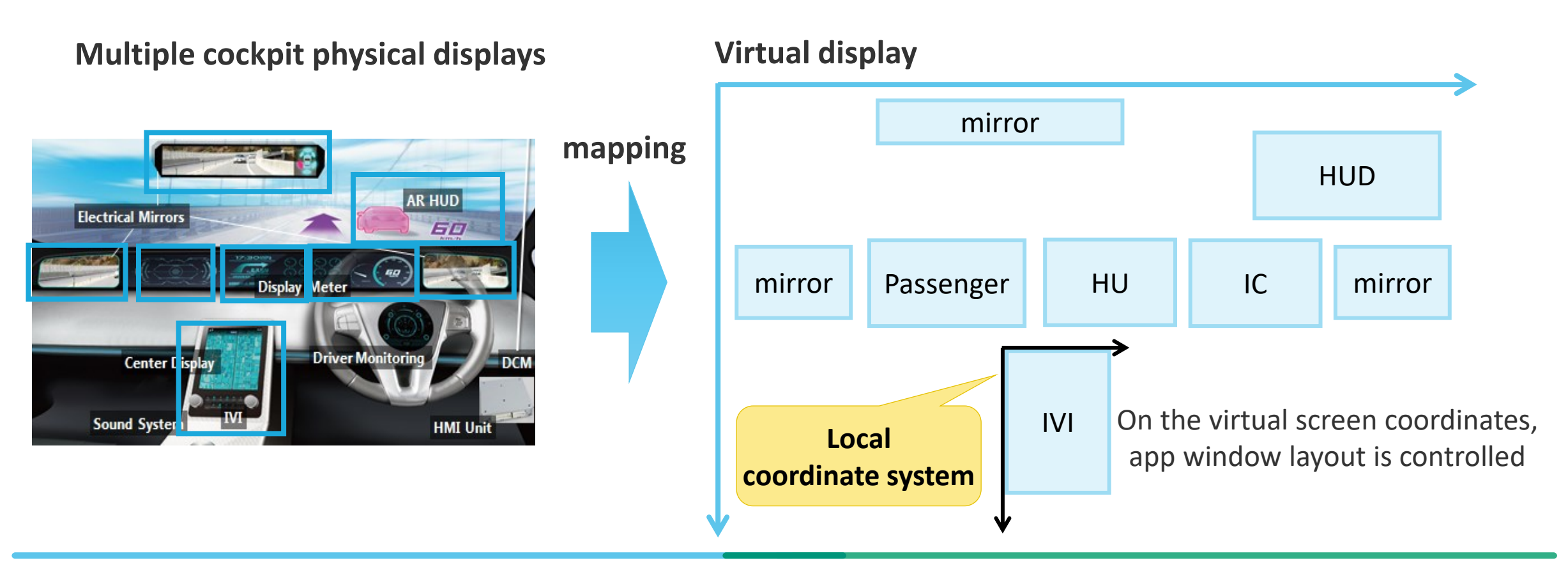

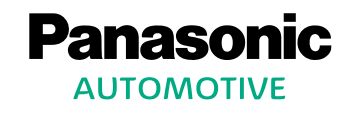

### **Unified HMI integration to AGL UCB**

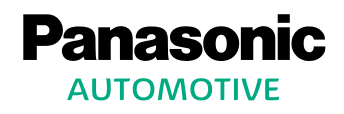

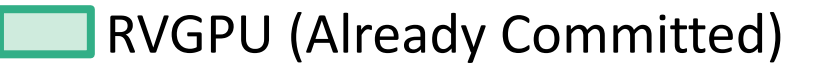

Distributed Display Framework (By this year)

Flutter App support (By next year)

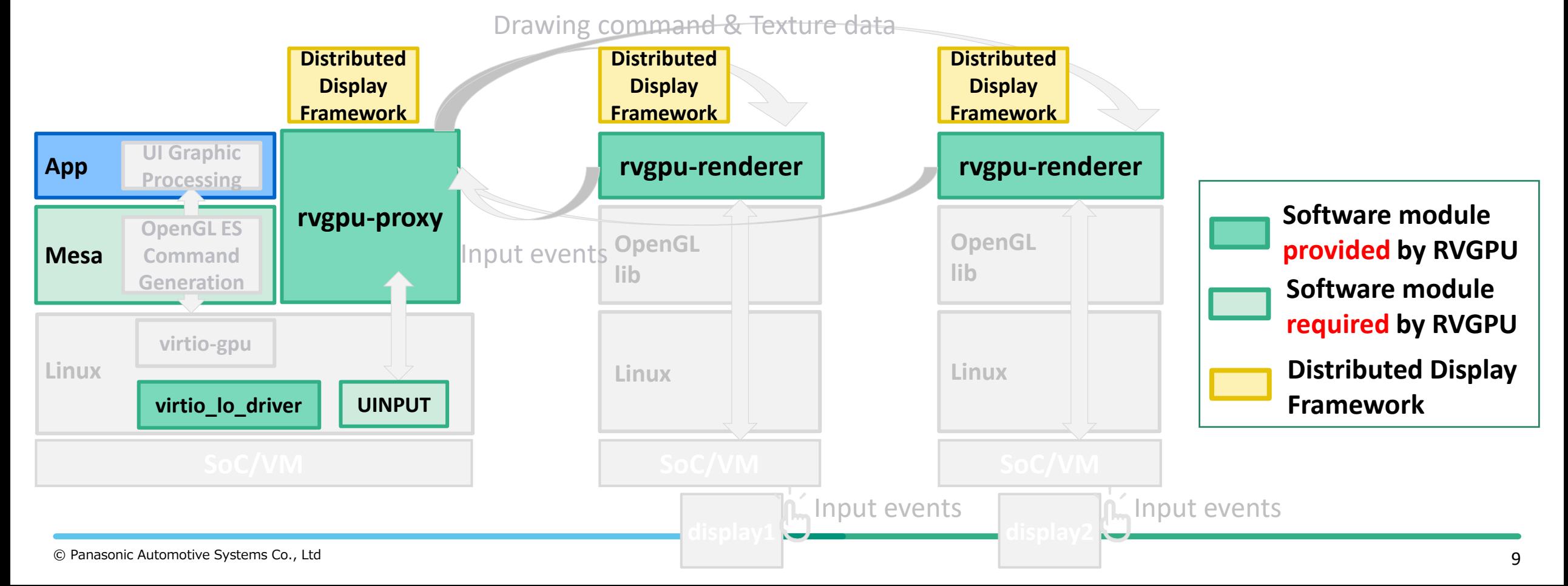

#### **Overview: How to use RVGPU on AGL**

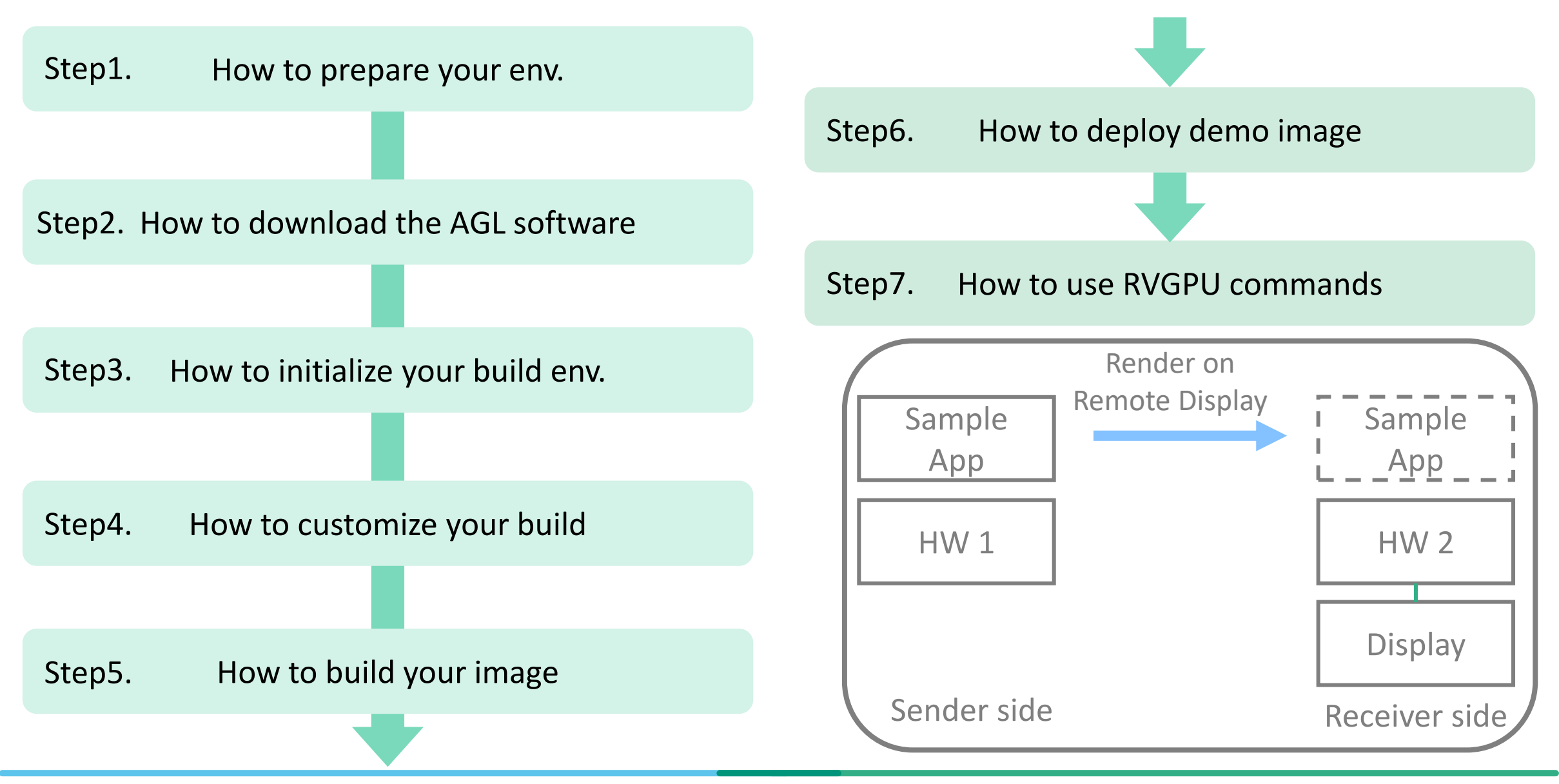

#### **Overview: How to use RVGPU on AGL**

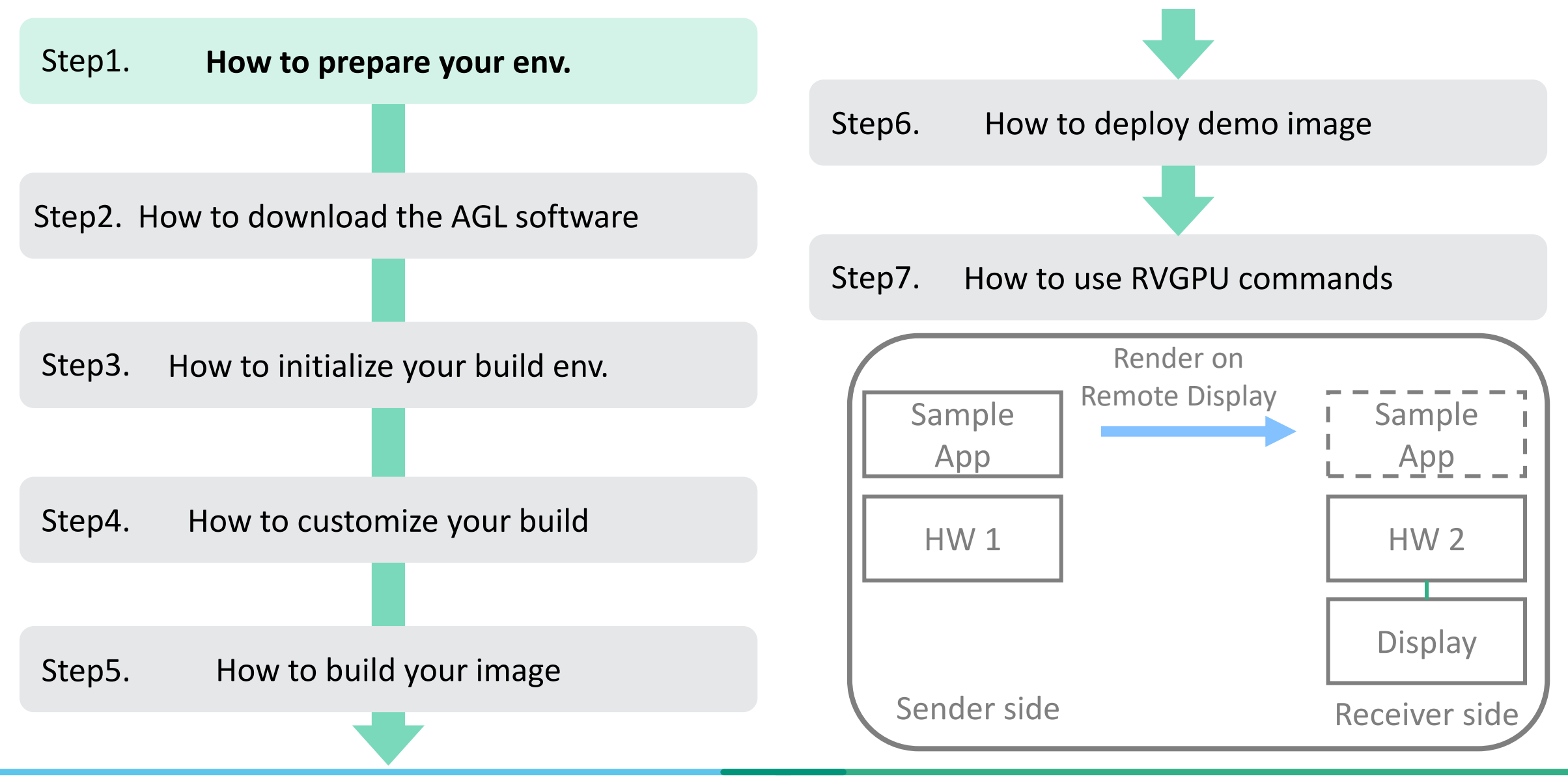

#### **Step1. How to prepare your env.**

- Support Platforms: x86(Emulation), Raspberry Pi4, AGL Reference Hardware
- Prepare two or more of the above three platforms or Ubuntu PC and use one as Sender(where apps are running) and the others as Receiver(where app graphics are rendered).
- All platforms used must be connected to the same network and accessible by unique IP Addresses.

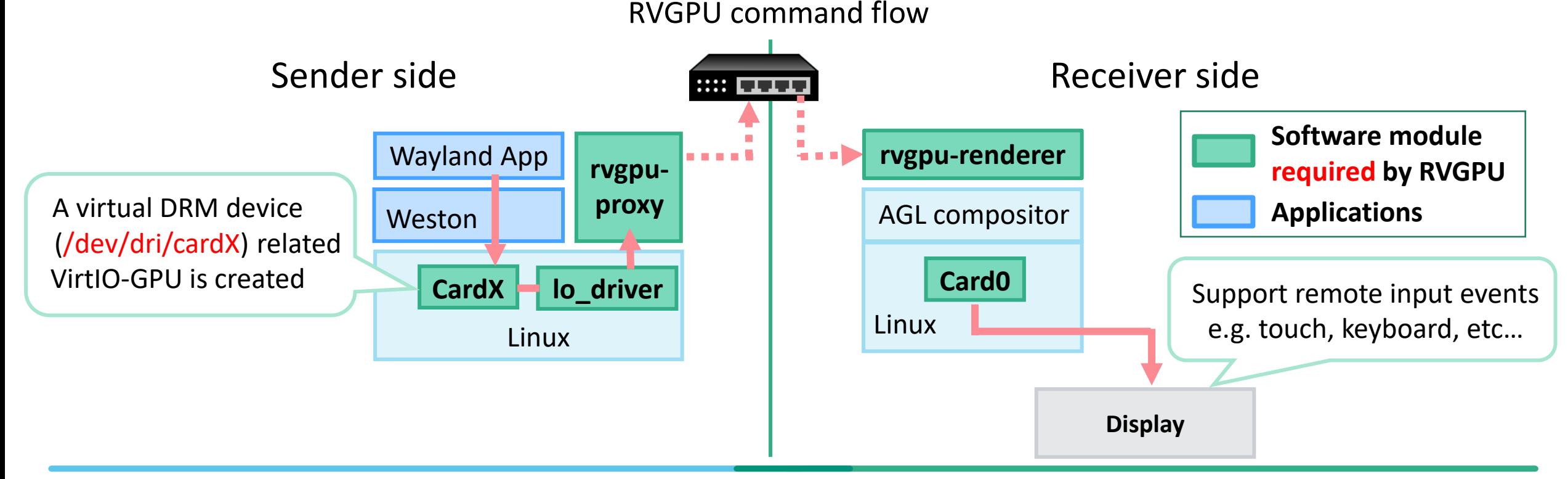

Panas

**AUTOMOTIVE** 

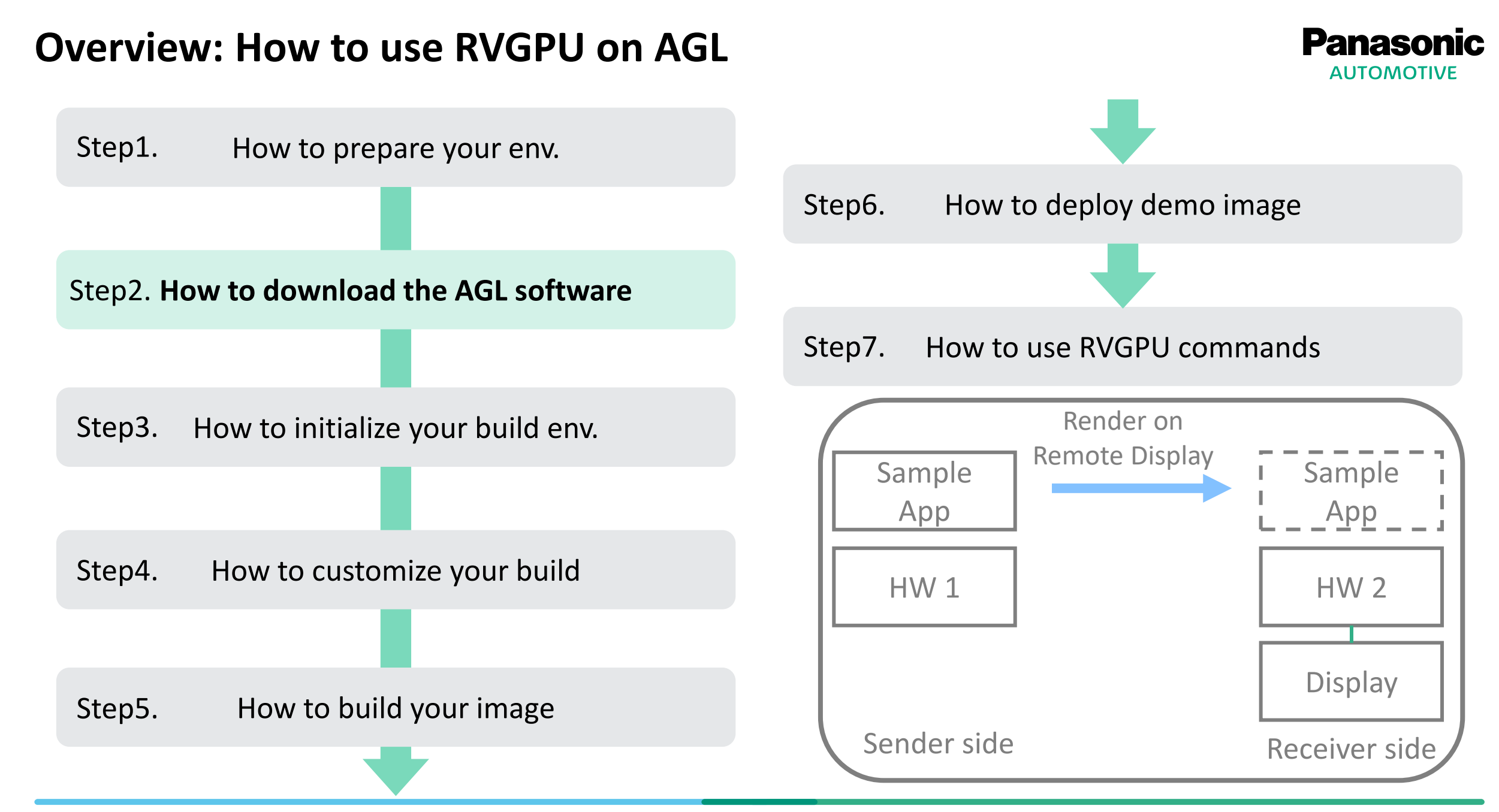

# **Step2. How to download the AGL software**

Download the AGL software referring to AGL Documentation (Downloading AGL Software - [AGL Documentation \(automotivelinux.org\)\)](https://docs.automotivelinux.org/en/master/#01_Getting_Started/02_Building_AGL_Image/03_Downloading_AGL_Software/)

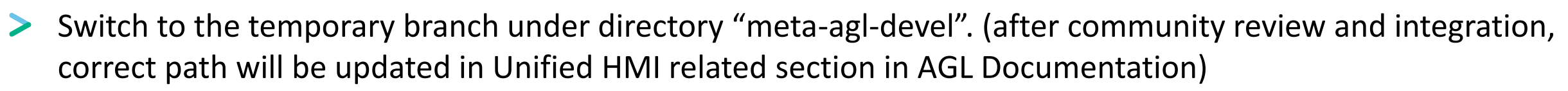

\$ cd meta-agl-devel \$ git fetch https://gerrit.automotivelinux.org/gerrit/AGL/meta-agl-devel refs/changes/37/29037/1 && git checkout -b **change-29037** FETCH\_HEAD

After software is downloaded, the directory structure will be as follows.

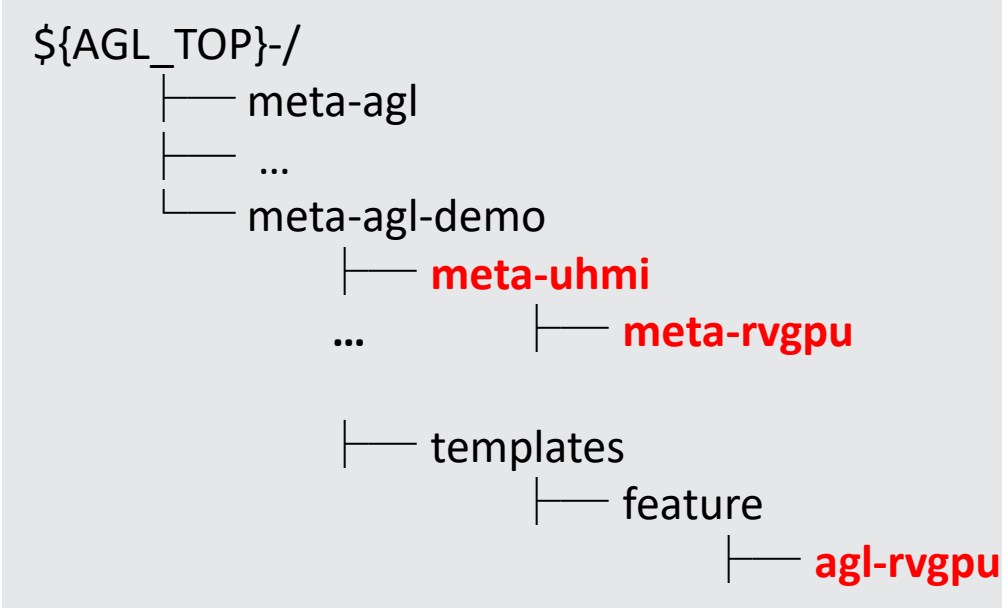

AUTOMOTIVE

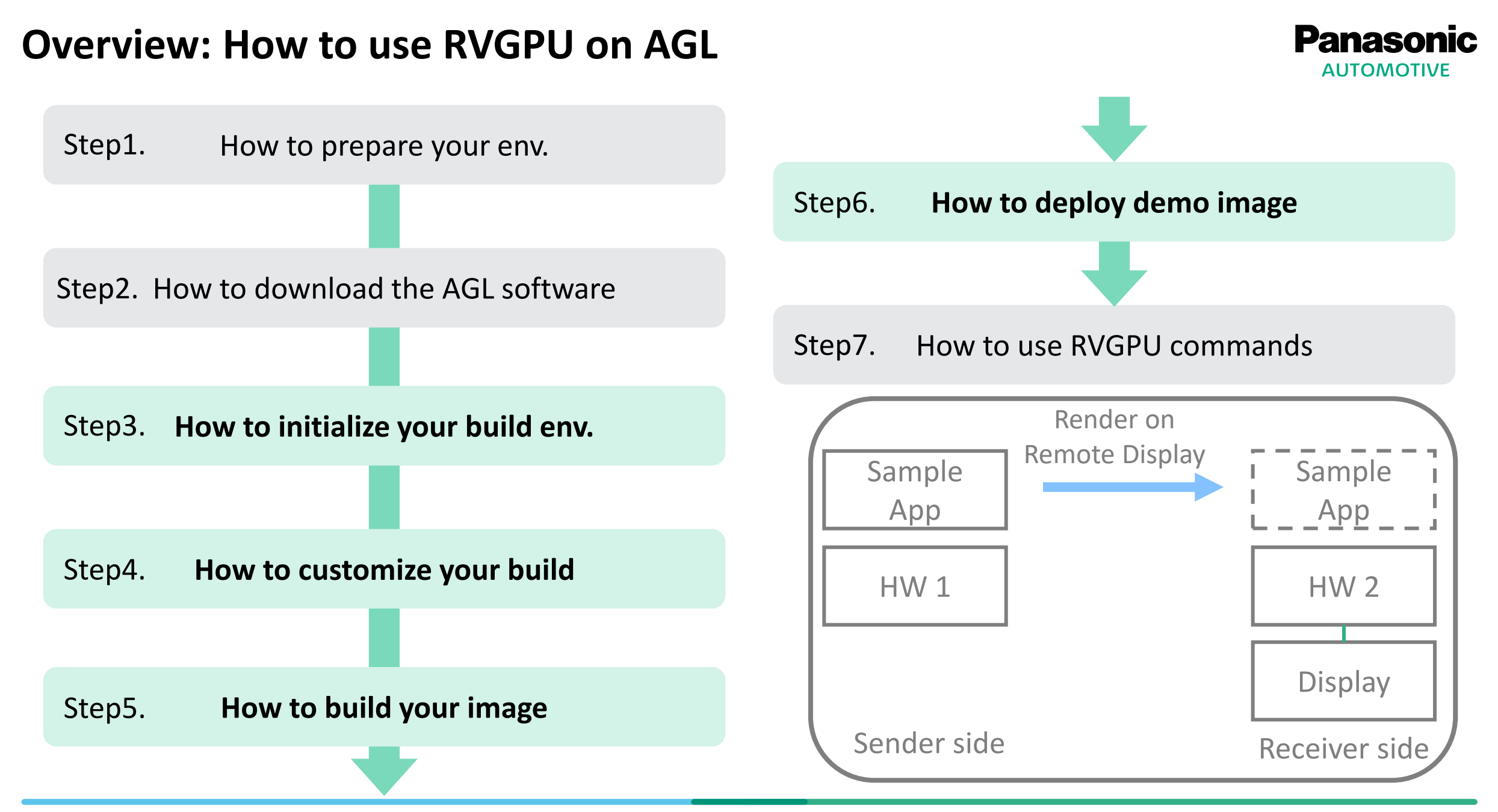

#### **Step3~6. How to build & deploy AGL image**

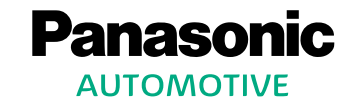

Step3. Initialize your build environment by adding "agl-rvgpu" feature to include RVGPU in your build. e.g., set env for qemux86-64

> $\zeta$  cd  $./$ \$ source ./meta-agl/scripts/aglsetup.sh -m qemux86-64 -b qemux86-64 agl-demo agl-devel agl-rvgpu

Step4. Customize your build referring to AGL Documentation.

(Customizing Your Build - [AGL Documentation \(automotivelinux.org\)\)](https://docs.automotivelinux.org/en/master/#01_Getting_Started/02_Building_AGL_Image/05_Customizing_Your_Build/)

Step5. Build your agl image.

- Supported demo images: agl-demo-platform, agl-image-weston, etc…

e.g., build agl-demo-platform

\$ bitbake agl-demo-platform

Step6. Deploy agl demo image to your platform

[\(Building for x86 \(Emulation and Hardware\) -](https://docs.automotivelinux.org/en/master/#01_Getting_Started/02_Building_AGL_Image/07_Building_for_x86_%28Emulation_and_Hardware%29/) AGL Documentation (automotivelinux.org)) (e.g. qemux86-64)

#### **Overview: How to use RVGPU on AGL**

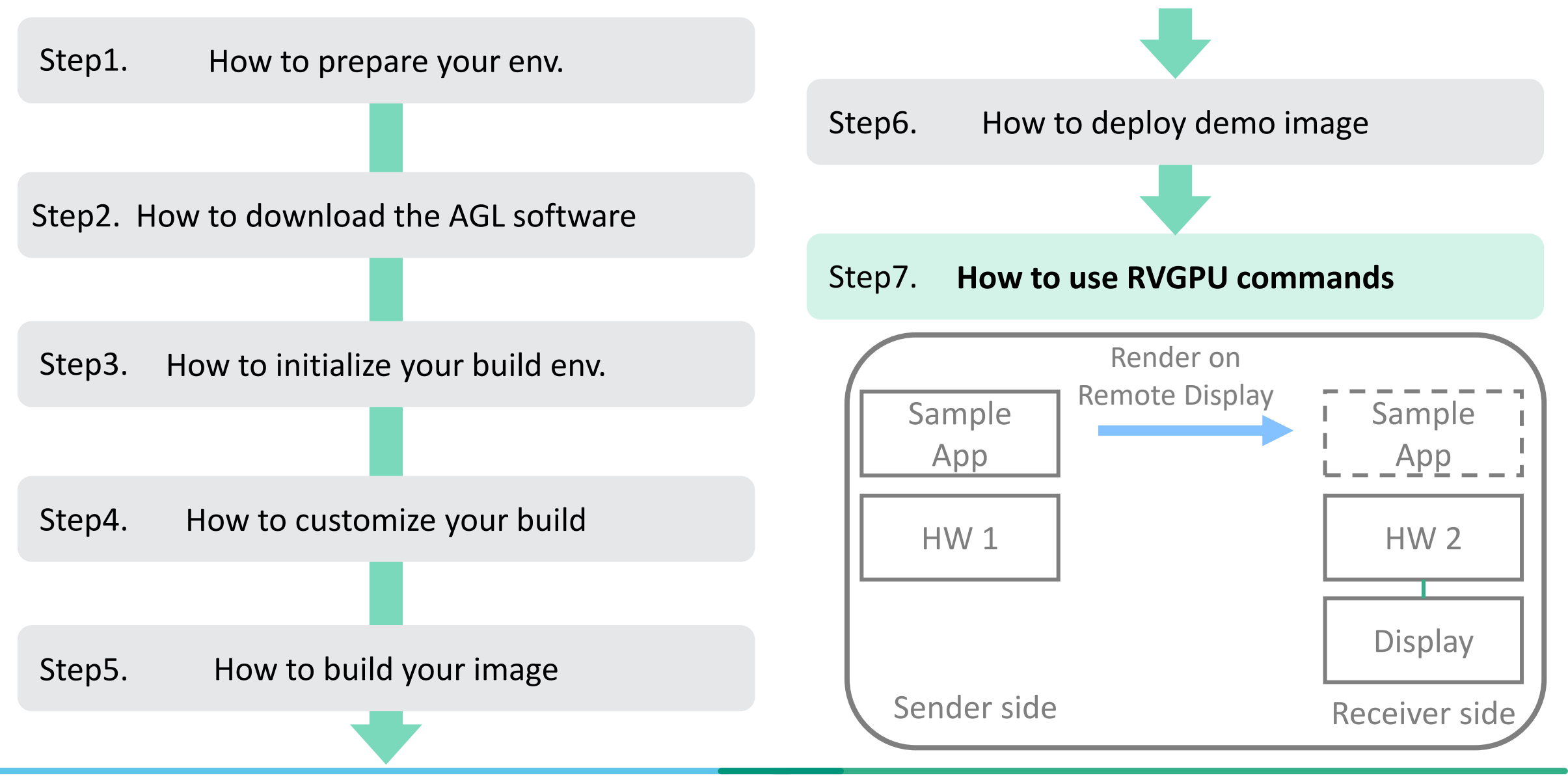

#### **Step7. How to run RVGPU commands**

#### **Panasonic AUTOMOTIVE**

#### Sender side: Ubuntu **Receiver side: AGL**

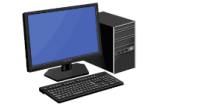

(Check our github docs on how to use RVGPU on Ubuntu)

<https://github.com/unified-hmi/remote-virtio-gpu>

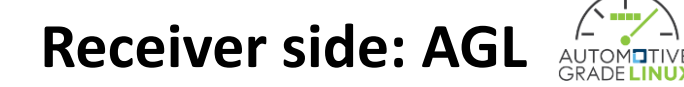

(Check meta-uhmi/meta-rvgpu/README.md on how to use RVGPU on AGL in details)

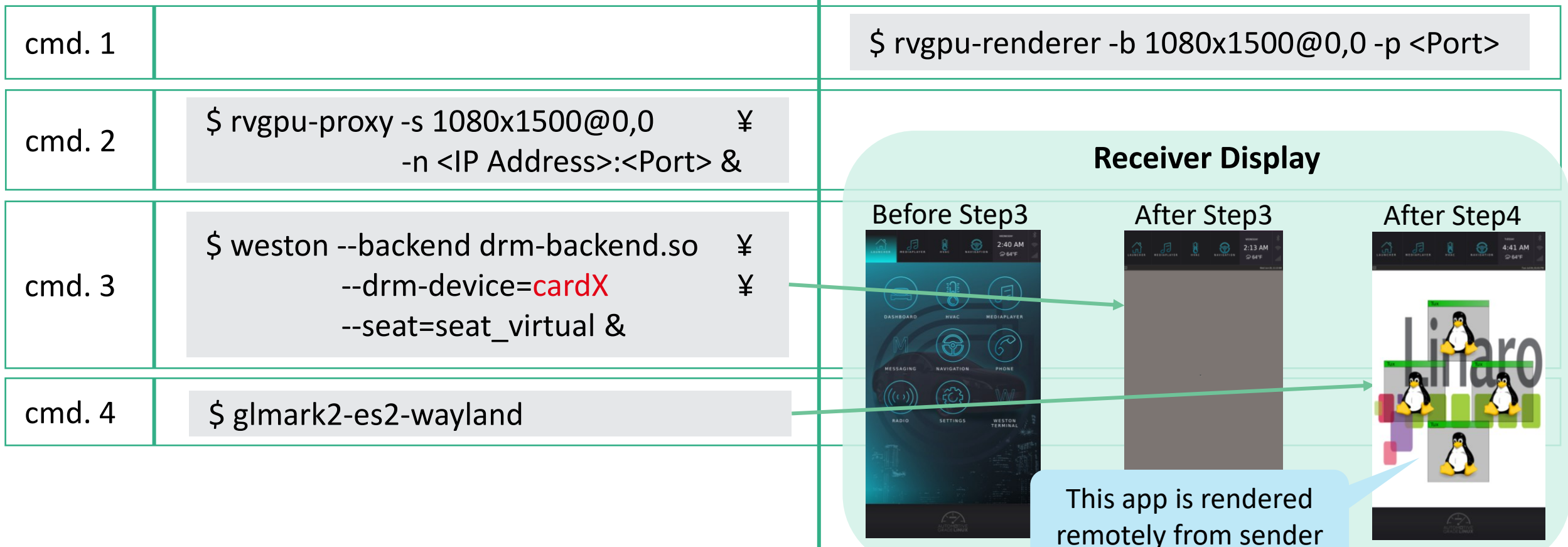

#### **Future vision**

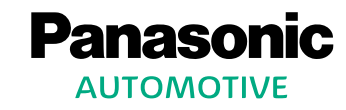

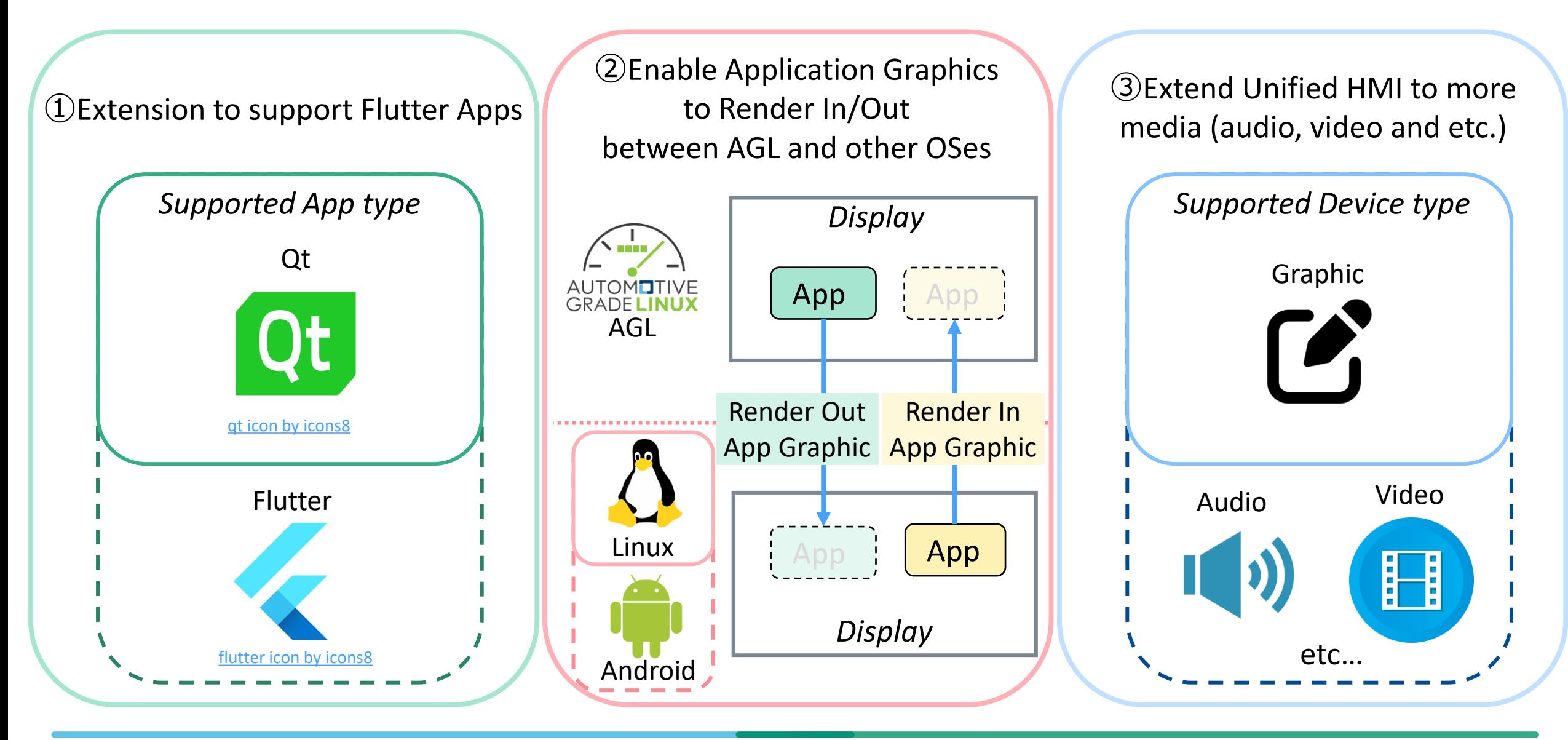